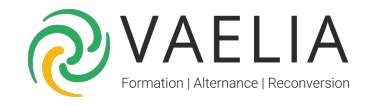

# Formation PowerPoint - Réaliser et animer un diaporama

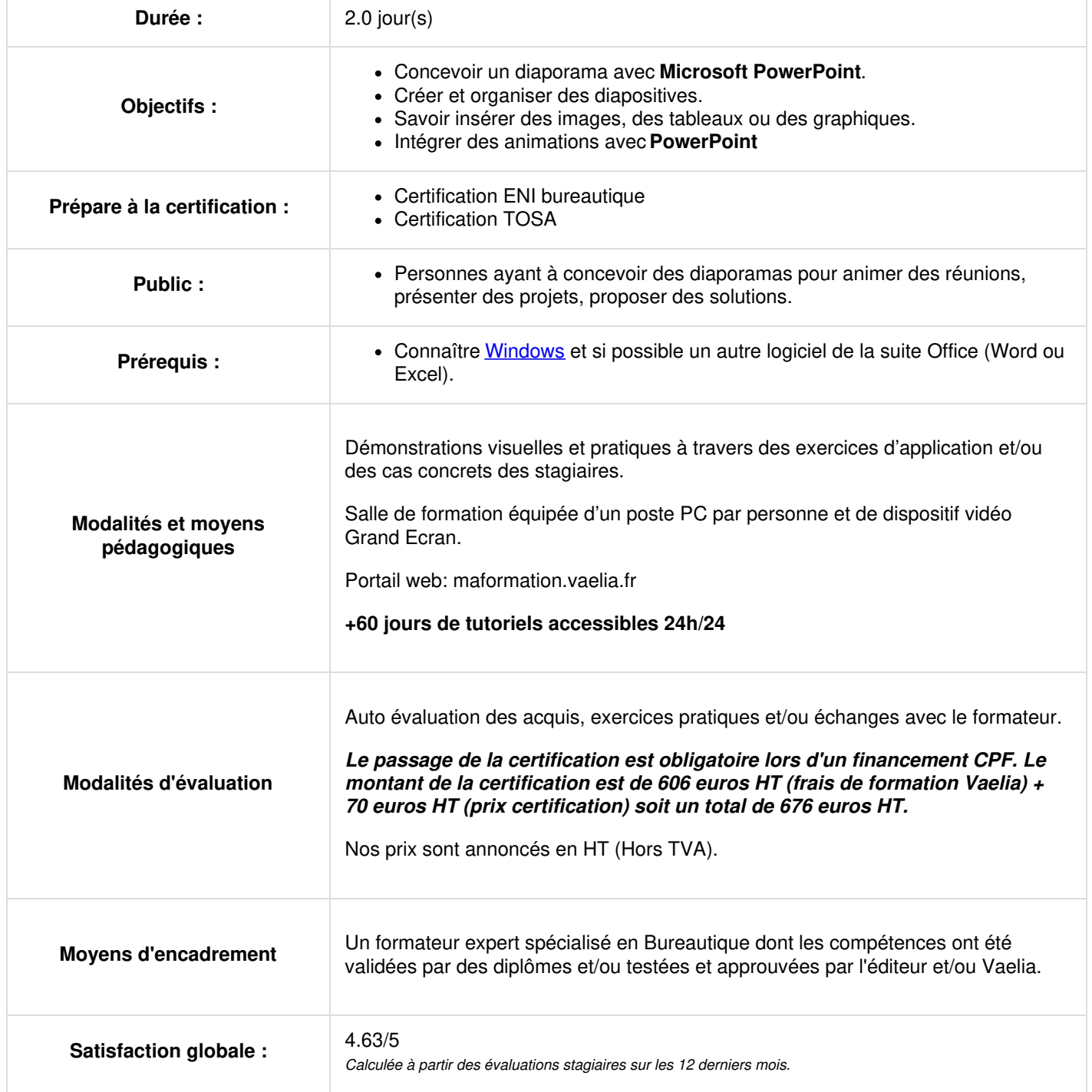

**VAELIA** - SAS au capital de 100 000 €<br>RCS Bordeaux 339 606 980 - Code Naf : 8559A Déclaration d'activité enregistrée sous le n°72330097433 auprès de la Préfète de la région Nouvelle Aquitaine

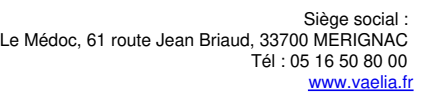

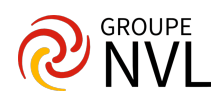

## **Jour 1**

## **Microsoft PowerPoint : Création des premières diapositives**

- Généralités sur l'environnement **Microsoft PowerPoint**
- Modes d'affichage
- Zoom d'affichage
- Accès aux diapositives
- Création de diapositives
- Sélection et suppression de diapositives
- Saisie de texte
- Annulation et rétablissement d'une action
- Copie et déplacement de diapositives
- Sélection et modification de texte
- Page de commentaires
- Vérification orthographique
- Recherche et remplacement de texte

## **Projection et impression d'un diaporama avec PowerPoint**

- Projection d'un diaporama sous **PowerPoint**
- Mise en page et orientation
- Aperçu et impression
- Thème et disposition\*

## **Présentation des diapositives**

- Mise en forme des caractères
- Colonne et alignement des paragraphes
- Puce sur les paragraphes
- Espacement des paragraphes et interligne
- Retrait de paragraphes
- Gestion des tabulations
- Copie d'une mise en forme de texte

## **Organisation des diapositives par le Plan**

- Création/saisie de diapositive en affichage Plan
- Gestion de l'affichage Plan
- Déplacement de texte sur un plan
- Présentation à partir d'un document Word

## **Illustration des diapositives sous PowerPoint**

- Sélection et suppression d'objets
- Déplacement d'un objet
- Quadrillage et repères
- Traçage d'une forme
- Copie et duplication d'un objet
- Dimensionnement d'un objet
- Mise en forme d'un objet
- Effets sur des objets

#### **Insertion d'images avec PowerPoint**

- Insertion et enregistrement d'une image
- Mise en forme d'une image
- Gestion d'une image

# **Jour 2**

#### **Représentation graphique des données avec PowerPoint**

- Insertion d'un graphique
- Sélection et suppression des éléments d'un graphique
- Les données d'un graphique
- Disposition des éléments d'un graphique- Mise en forme d'un graphique- Gestion des modèles d'un graphique
- Insertion d'un objet d'une autre application

## **Tableaux et diagrammes**

- Création et insertion d'un tableau existant
- Les styles de tableau\*

**VAELIA** - SAS au capital de 100 000 € RCS Bordeaux 339 606 980 - Code Naf : 8559A Déclaration d'activité enregistrée sous le n°72330097433 auprès de la Préfète de la région Nouvelle Aquitaine

Siège [social](https://www.vaelia.fr/) : Le Médoc, 61 route Jean Briaud, 33700 MERIGNAC Tél : 05 16 50 80 00 www.vaelia.fr

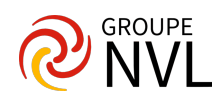

- Modification et mise en forme d'un tableau
- Gestion des lignes et des colonnes d'un tableau
- Gestion des cellules et d'un tableau
- Insertion d'un diagramme SmartArt \*
- Gestion d'un diagramme SmartArt

## **Progressez dans la gestion des diapositives avec Microsoft PowerPoint**

- Lien hypertexte
- Arrière-plan de diapositive
- En-tête et pied de page
- Personnalisation d'un thème\*

## **Les masques avec PowerPoint**

- Masque des diapositives
- Gestion des dispositions
- Gestion des espaces réservés
- Mise en forme et utilisation des masques de diapositives
- Masque des pages de commentaires
- Masque du document

## **Animation des diapositives**

- Insertion de diapositives d'une autre présentation
- $\bullet$  Insertion d'un son/d'un film
- Effets d'animation sur des objets
- Personnalisation des effets d'animation
- Animation de texte
- Déclenchement automatique des effets d'animation
- Effets de transition
- Finaliser une présentation avec Microsoft PowerPoint
- Protection d'une présentation par mot de passe.
- \* Version 2007 et 2010

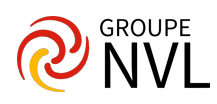